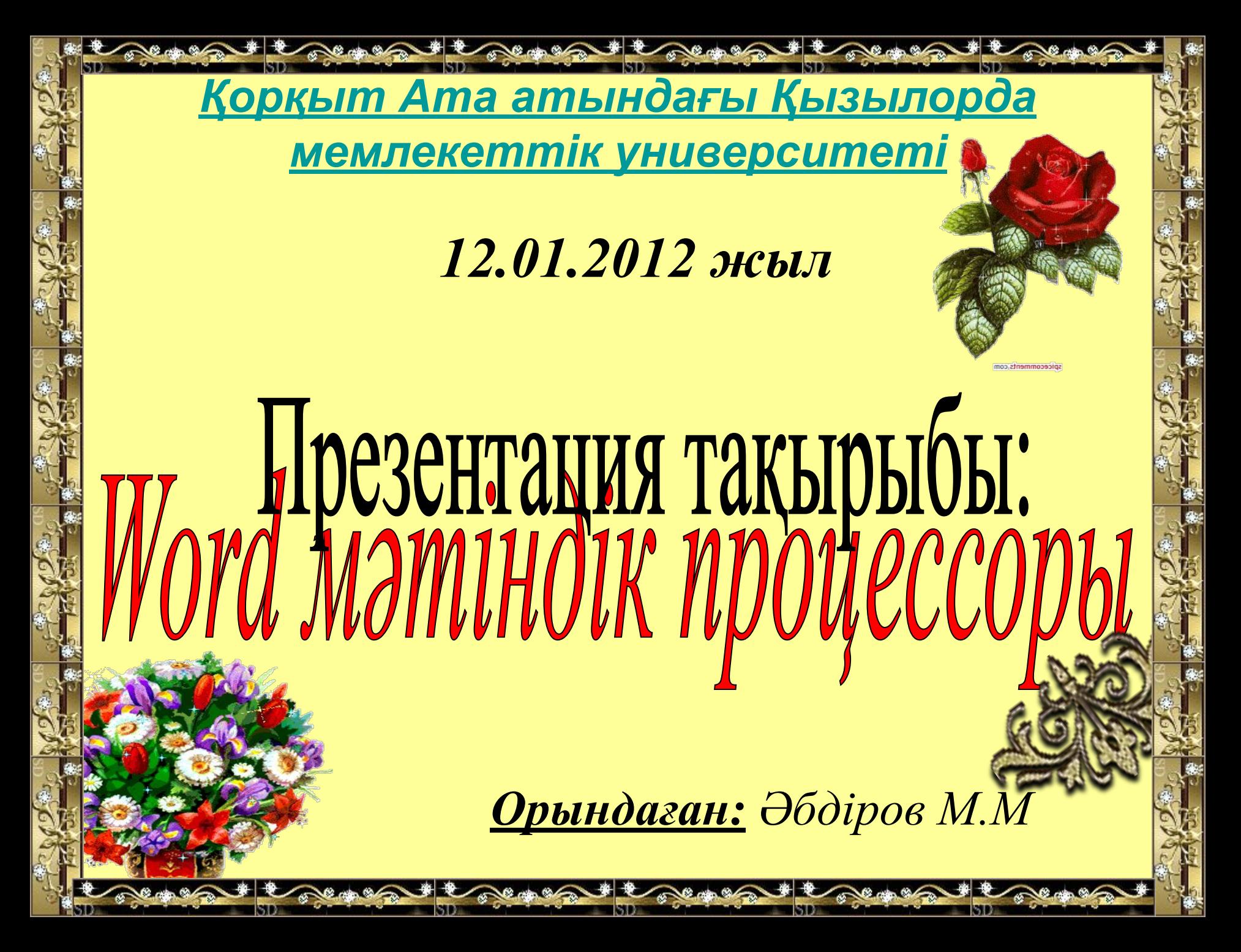

Word – Windows үшін кең тараған мəтіндік редактор.

Мəтіндік процессорды бірнеше əдіспен іске қосуға болады:

1. Пуск – Все программы – Microsoft Office – Microsoft Office Word 2003.

2. Жұмыс үстеліндегі **шалған таңбашасымен.** 3. Мой компьютер белгішесі арқылы.

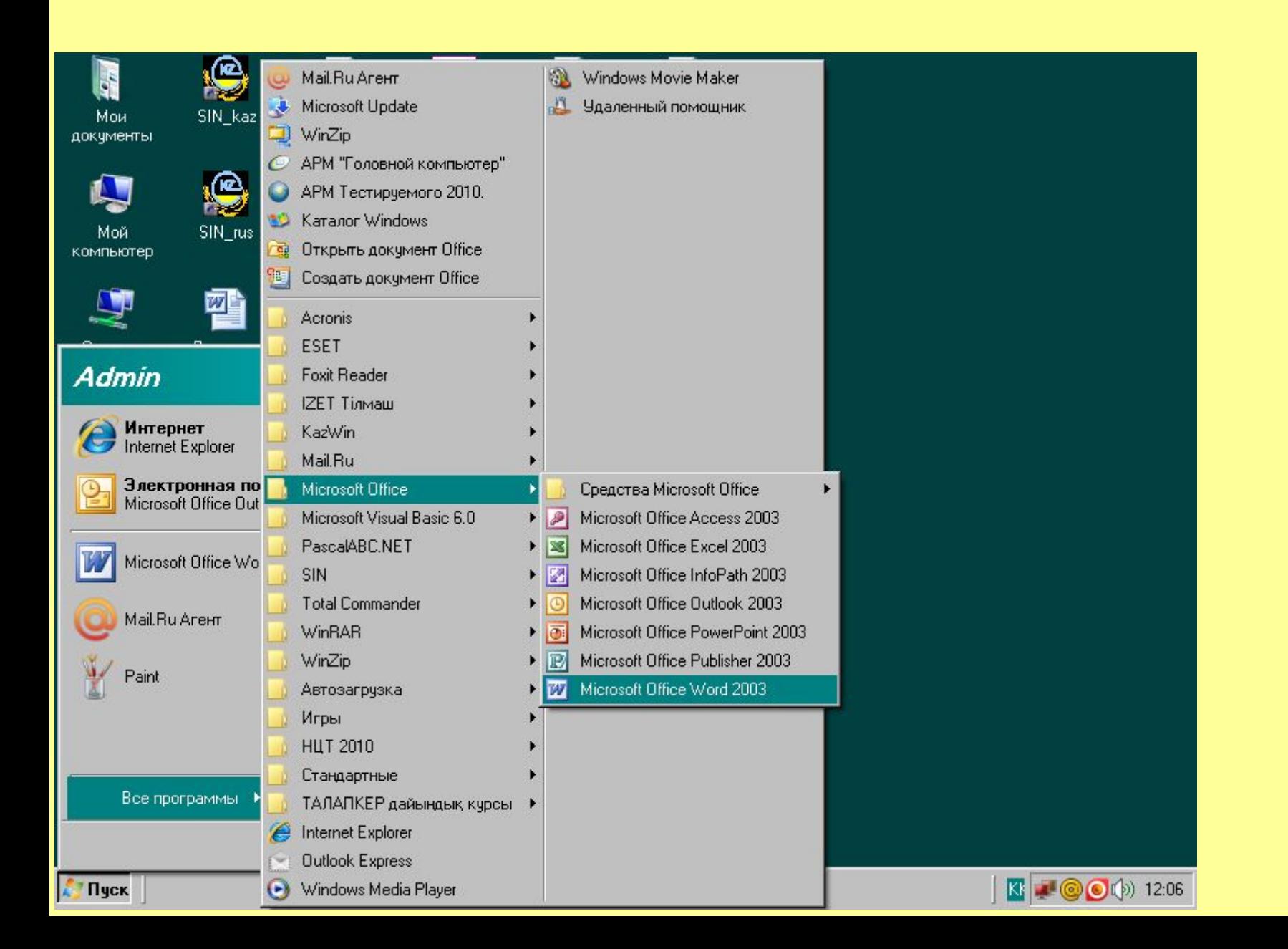

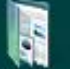

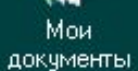

Microsoft Office<br>Word 2003

y

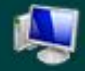

Мой компьютер

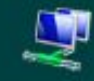

Сетевое окружение

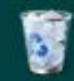

Корзина

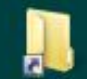

дед мороз

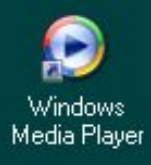

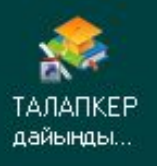

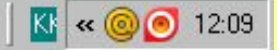

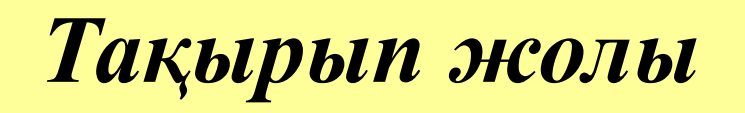

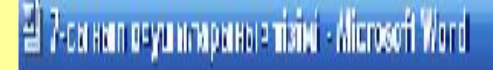

44 Обычный

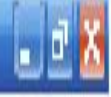

#### *Меню жолы*

Файл Таблица Правка Сервис Вид Вставка Формат Окно Справка

#### *Стандартты тақта*

コゴロBBS♡以8日出づけ・・・9月田园目の同計和 Выделить таблицу С**ортировка... (190%)** 

*Пішімдеу тақтасы*

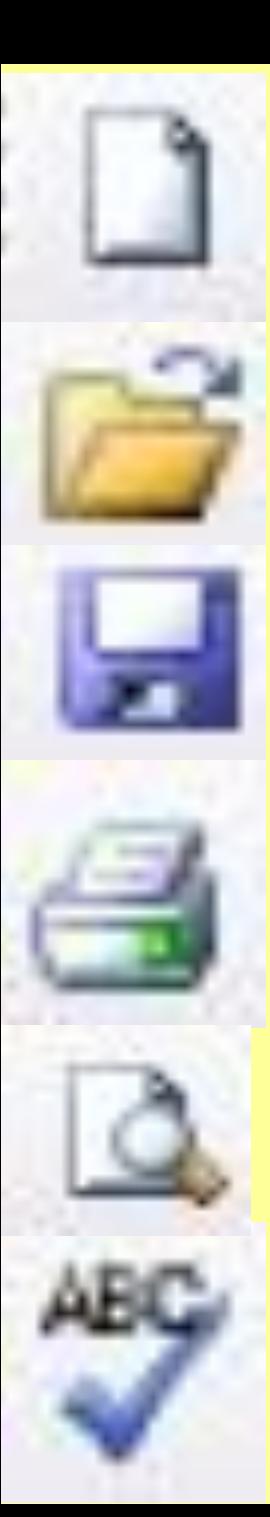

#### Жаңа құжат құру

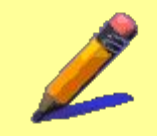

Сақталған құжатты ашу

Құжатты сақтау

#### Құжатты баспаға шығару

Басылымды қарап шығу

Емле ережесі

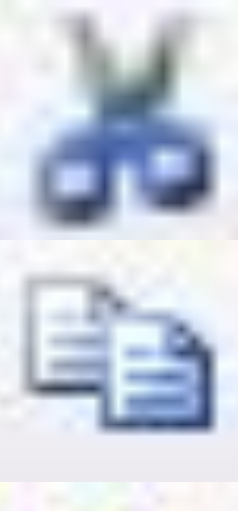

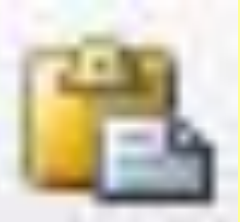

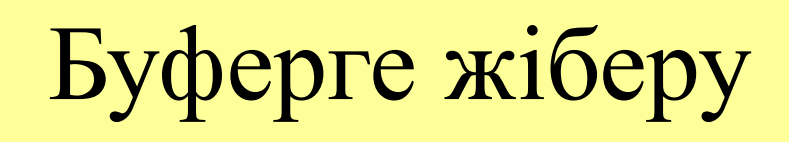

Буферге көшіру

Буферден қою

Болдырмау

Қайта оралу

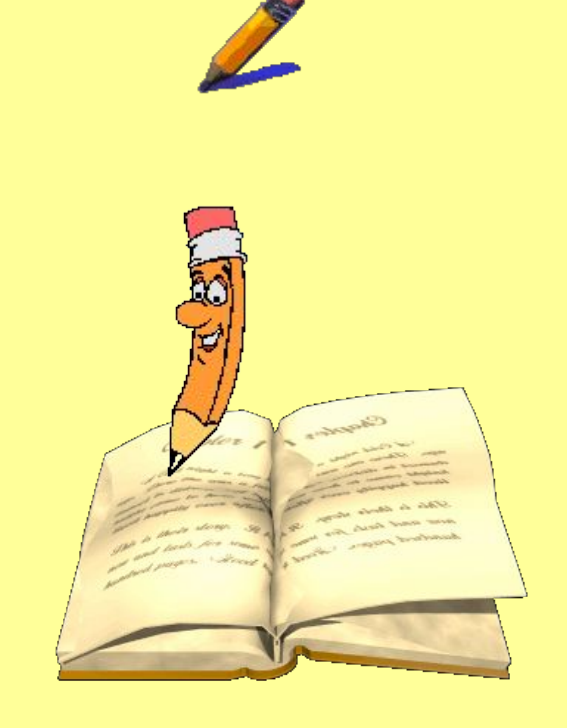

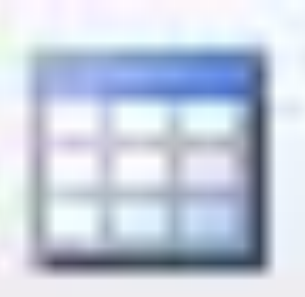

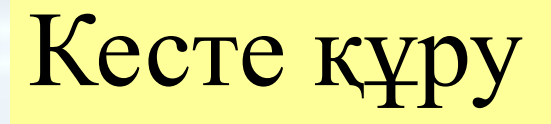

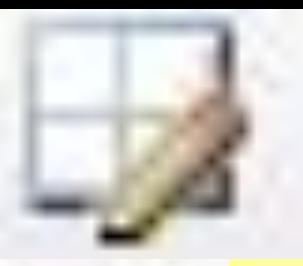

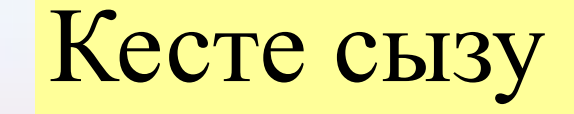

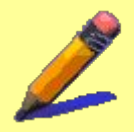

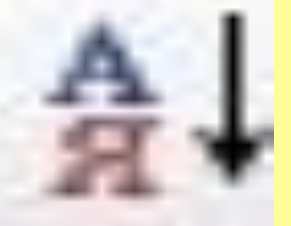

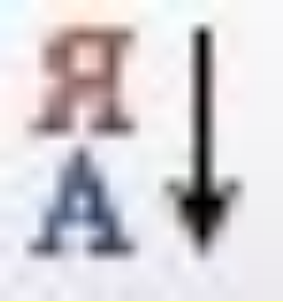

75%

## А-дан Я-ға дейін орналастыру

Я-дан А-ға дейін орналастыру

#### Терезенің көлемін өзгерту

#### Times New Roman - Каріп түрі Қаріп өлшемі

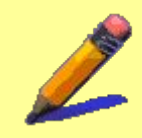

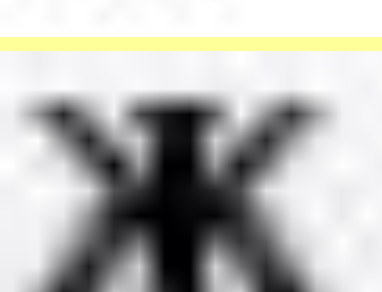

20

#### Жартылай қалы

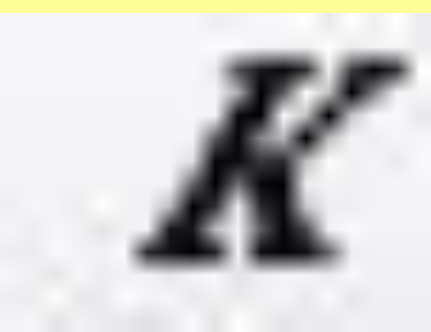

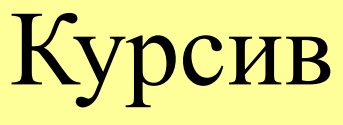

#### Асты сызылған

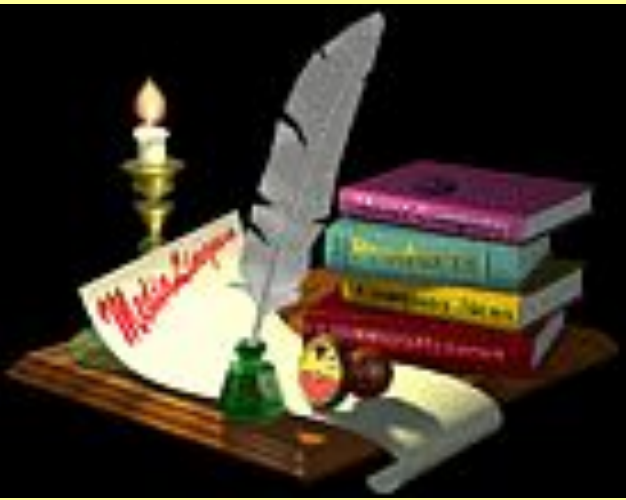

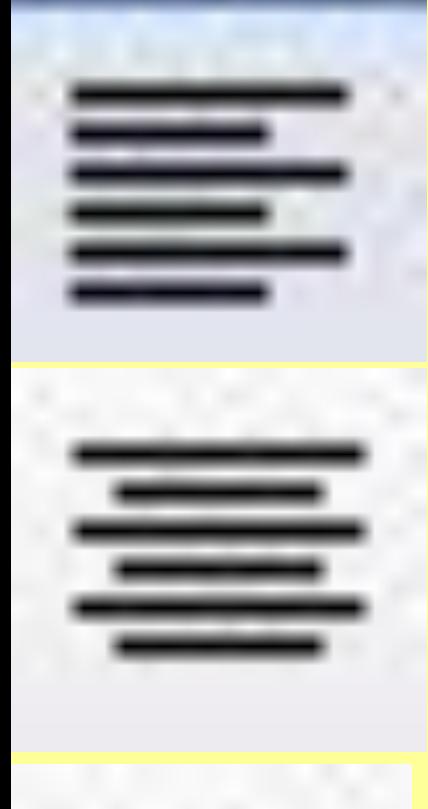

#### Сол жақ шеті бойынша туралау

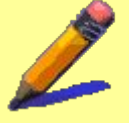

#### Орта бойынша туралау

#### Оң жақ шеті бойынша туралау

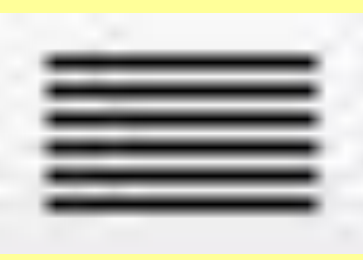

#### Екі жақ шеті бойынша туралау

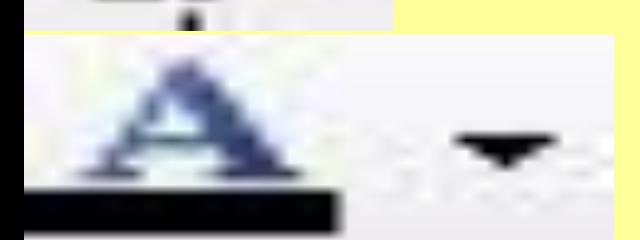

Қаріп түсін таңдау

#### Оңға шегініс жасау

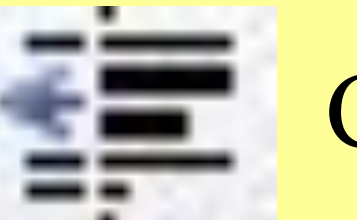

#### Солға шегініс жасау

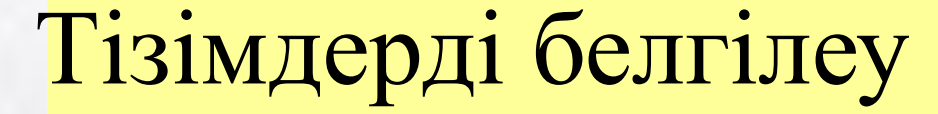

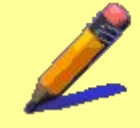

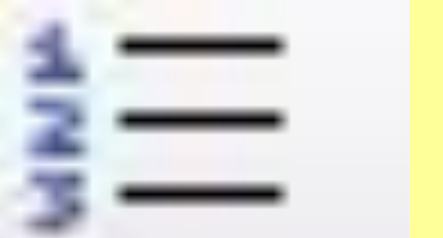

Жолдарды нөмірлеу

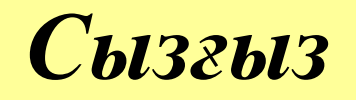

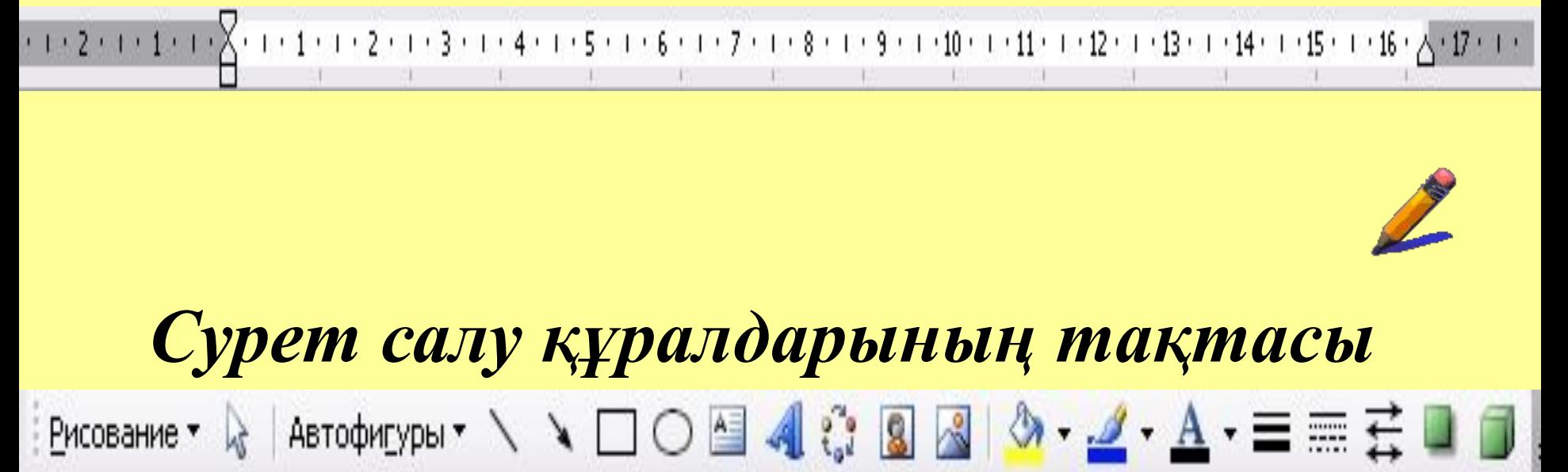

#### *Қалып күй жолағы*

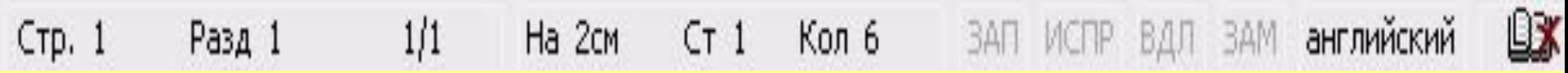

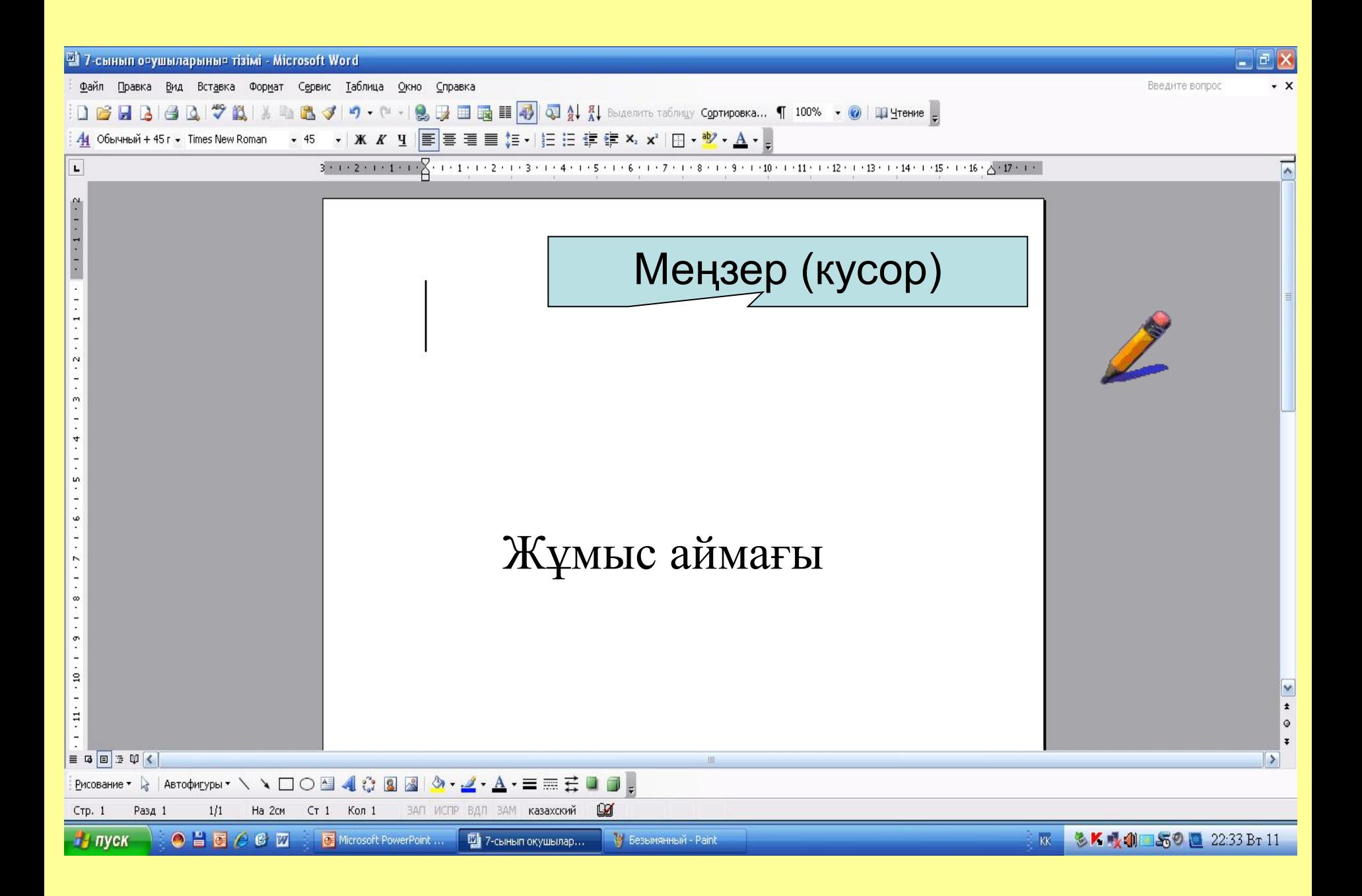

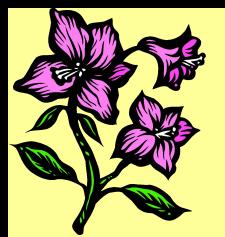

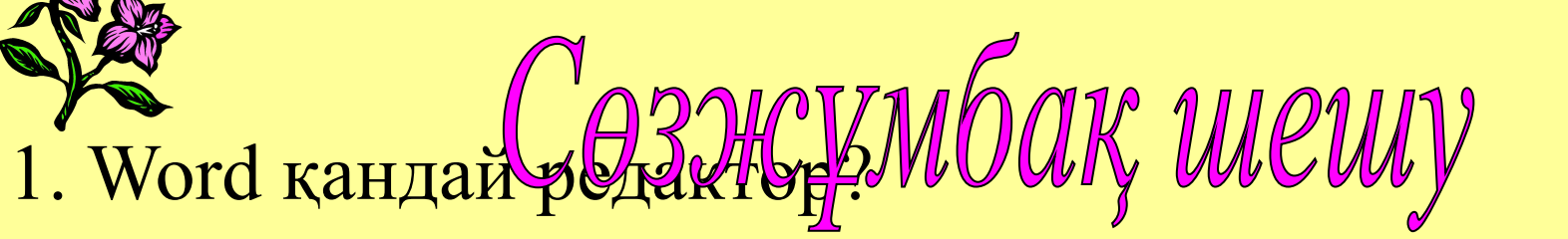

- 2. Ақпаратты бейне бетке шығаратын құрылғы
- 3. Word терезесінде стандартты тақтадан соң не орналасқан?
- 4. Бас менюді ашу батырмасы
- 5. Есептеуіш машина.
- 6. Файл, Правка, Вид ... орналасқан жол.
- 7. Word терезесінің жоғарғы жағындағы көк жолақ не деп аталады
- 8. Меңзердің оң жағындағы символды өшіретін перне.
- 9. Құжат құру, сақтау, ашу батырмалары қайда орналасқан?

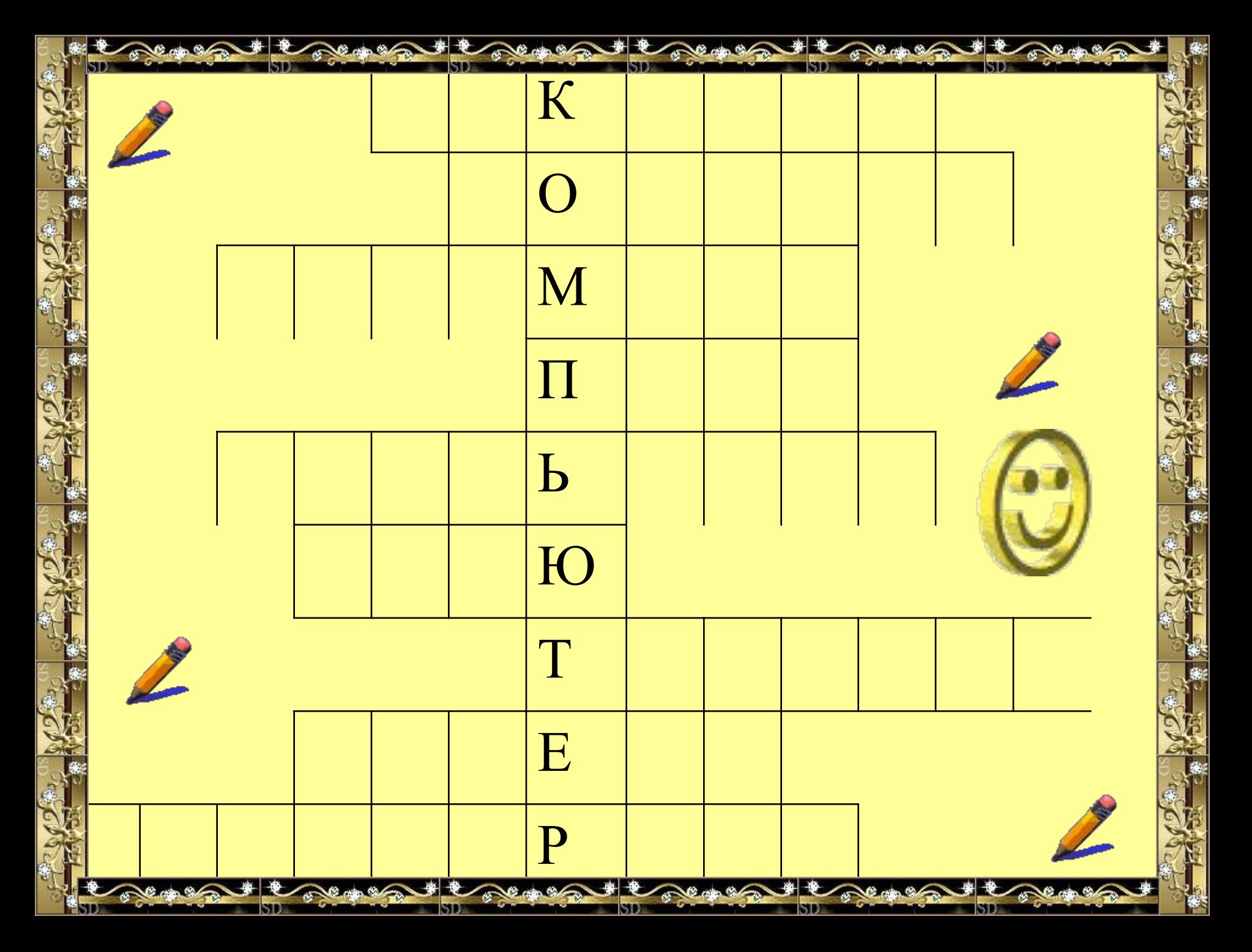

### Үйге тапсырма:

# Word namindik npoyeccopu